# NetBeez and Cisco DNAC Integration

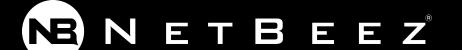

#### NetBeez

NetBeez is a distributed network performance monitoring solution that tests LAN, WAN, and WiFi networks from the user perspective, measuring and reporting KPI of network and service quality.

#### References

NetBeez website - <u>link</u> NetBeez on Cisco marketplace - <u>link</u> NetBeez documentation - <u>link</u>

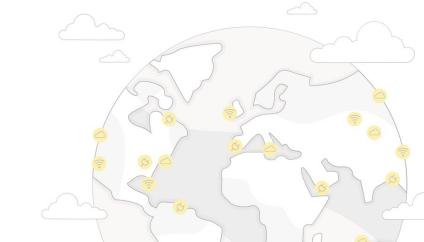

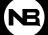

# **NetBeez Monitoring Tests**

| Test       | Primary Metric               | Test Interval * | Detection Time * |
|------------|------------------------------|-----------------|------------------|
| PING       | Round-Trip-Time, Packet Loss | 5 seconds       | 25 seconds       |
| DNS        | DNS Lookup Time              | 30 seconds      | 2.5 minutes      |
| HTTP       | HTTP Get Time                | 60 seconds      | 5 minutes        |
| Traceroute | Hop Count, RTT, MTU          | 120 seconds     | User-defined     |
| iPerf      | TCP/UDP/Multicast Throughput | Scheduled       | n/a              |
| VoIP       | Jitter, Packet Loss, MOS     | Scheduled       | n/a              |
| Speed Test | Download/Upload Throughput   | Scheduled       | n/a              |

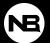

## **NetBeez Use Cases**

| Use Case        | What Is It?                          | NetBeez Solution                          |
|-----------------|--------------------------------------|-------------------------------------------|
| Proactive       | Detect network problems as soon as   | Active monitoring tests performed by      |
| Detection       | they occur, before the users report  | monitoring agents installed at remote     |
|                 | them to the help desk.               | locations where the users sit.            |
| Network         | Simplify troubleshooting of network  | Pinpoint network versus application       |
| Troubleshooting | problems that can cause interruption | issues by correlating alerts under agents |
|                 | of network services or applications. | or targets.                               |
| Performance     | Build a performance baseline of a    | Run network telemetry tests like ping,    |
| Monitoring      | network infrastructure to identify   | iperf, and speed test from across a       |
|                 | areas where there are problems.      | network infrastructure.                   |
| End-User        | Verify the overall experience of the | Simulate user interaction to web          |
| Experience      | end-users against WiFi and cloud or  | applications via WiFi and Ethernet        |
|                 | web applications.                    | sensors deployed at remote sites.         |

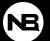

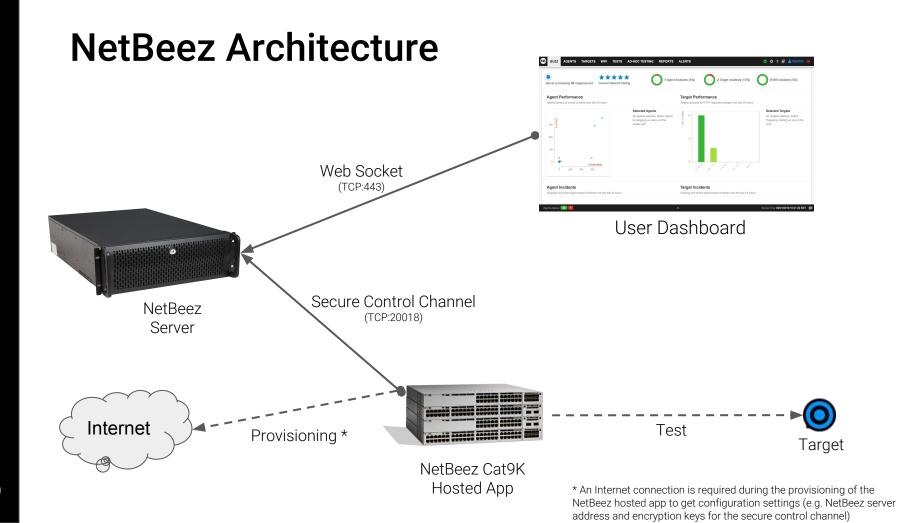

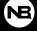

## **Cisco DNAC Prerequisites**

- A Cisco DNAC platform
- A Cisco Catalyst 9000 with a front panel USB stick of 128GB or bigger
- A DHCP server or a static IP address for the virtual machines
- A NetBeez server, if you don't have one:
  - Request a 30-day trial license for a dedicated NetBeez dashboard hosted in the cloud at https://resources.netbeez.net/netbeez-cisco-evaluation
  - Within 24 hours from your request, you will receive a confirmation email with the instructions needed to access your cloud dashboard and activate NetBeez on Cisco DNA

### **DNAC Procedure**

- Download the NetBeez Cisco app here: https://storage.googleapis.com/netbeez-public/netbeez-cisco.tar
- 2. Import the NetBeez Cisco app downloaded at step 1 into your Cisco DNA. Follow the documented flow to install the Netbeez app. You will need the secret key associated to your NetBeez dashboard
  - a. The secret key is used by the NetBeez Cisco App to download and apply configuration settings from the cloud. If you have an internal HTTPS proxy, please include this information in this step
- **3.** On the NetBeez dashboard create monitoring targets and schedule network performance tests

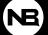